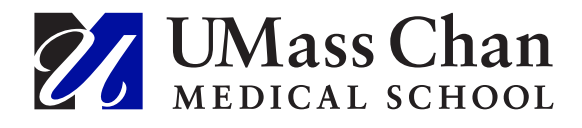

#### **Kwalk: A Simple Program to Crosswalk Metadata for Repository Uploads**

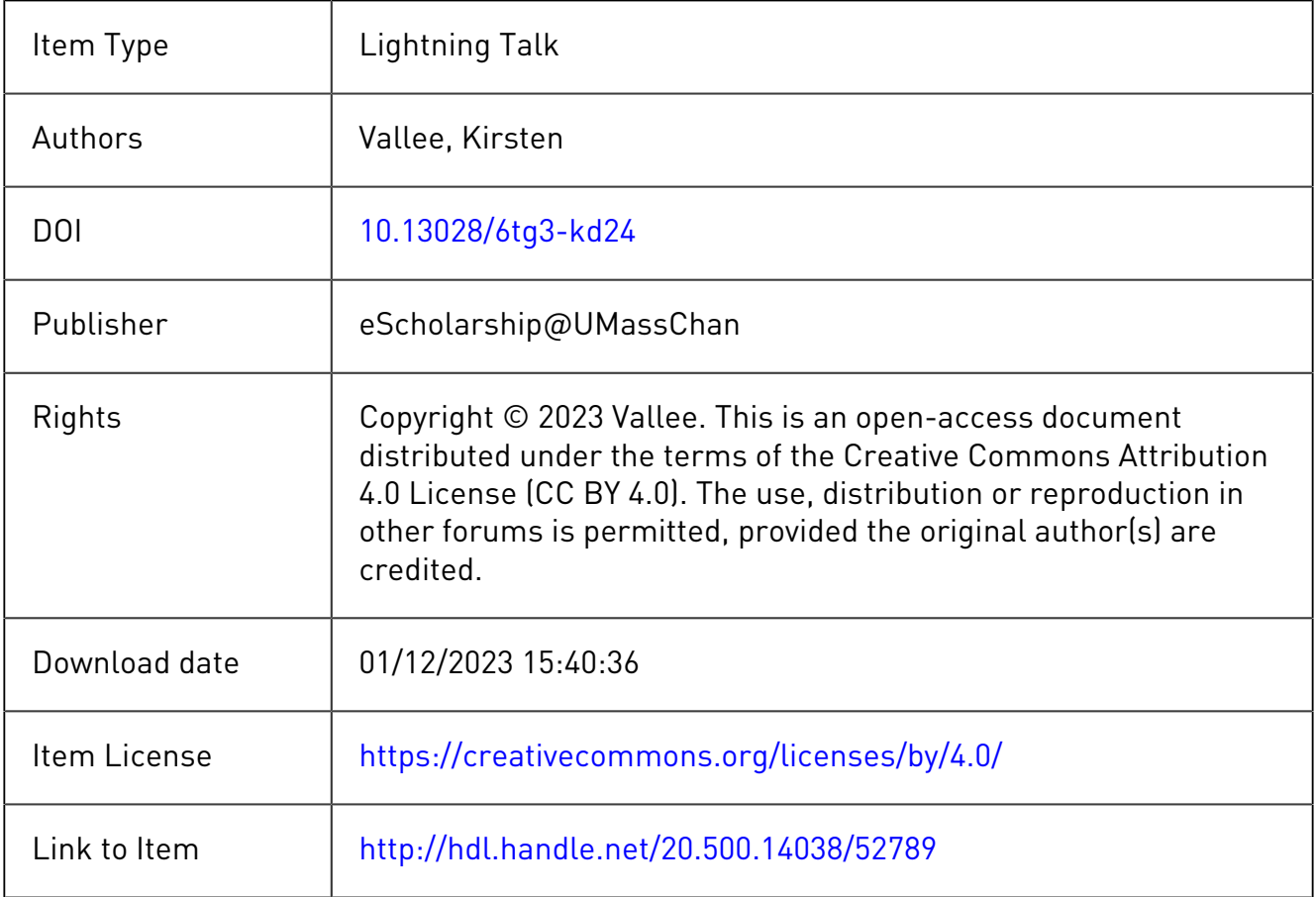

## **kwalk a simple program to crosswalk metadata**

**Kirsten Vallee**

*December 1, 2023*

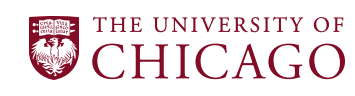

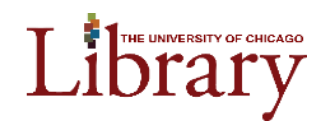

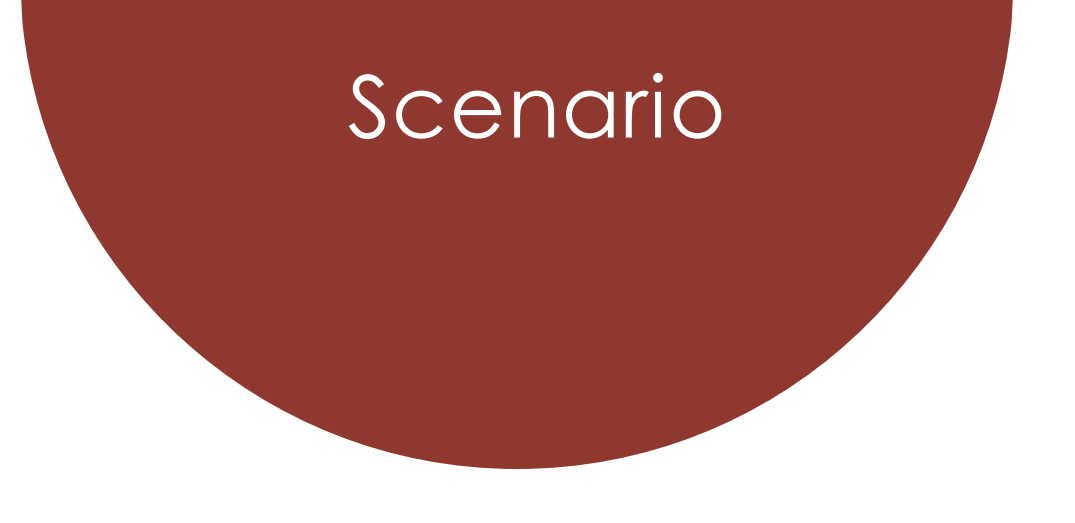

You need to upload 1,000 items to your institutional repository from a source like Lens.org or PLOS journals.

You obtain informal metadata for the items on your own or from another person either from creating the spreadsheet from scratch, exporting the data, or web scraping each individual record.

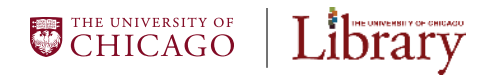

## You might need to

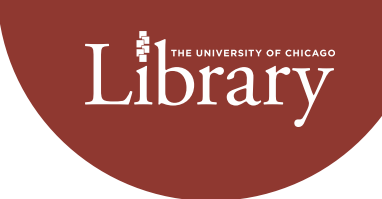

#### **rename**

• Rename all the fields from the invented field names to TIND/your repository platform's field names

#### **add**

• Add some fields that are missing

#### **exclude**

• Exclude some fields you don't want

#### **combine**

• Combine several fields into one field

#### **modify**

• Modify the values of date formats or author names in a programmatic way

#### **generate**

• Generate syntactically correct upload URLs from a simple filename field

## What can you do with kwalk?

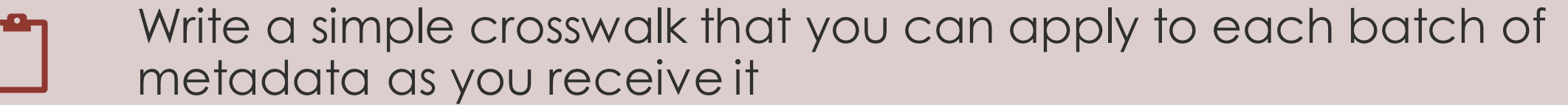

Have multiple crosswalks for multiple projects as you work on them in an intermixed fashion

Apply special functions to modify date formats, combine literal and field name text, generate uniform upload URLs, and more

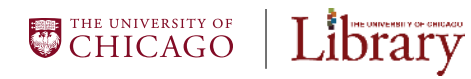

## What do you need to kwalk?

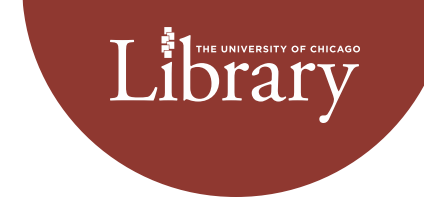

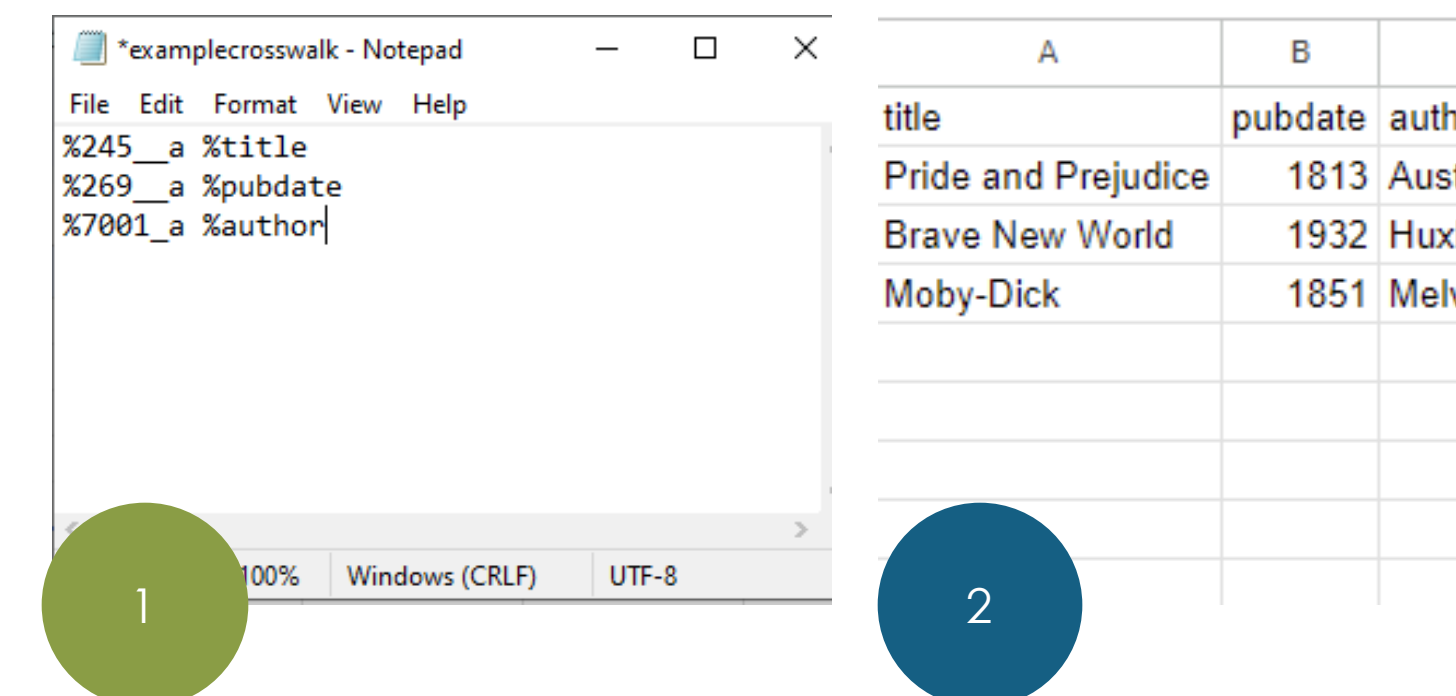

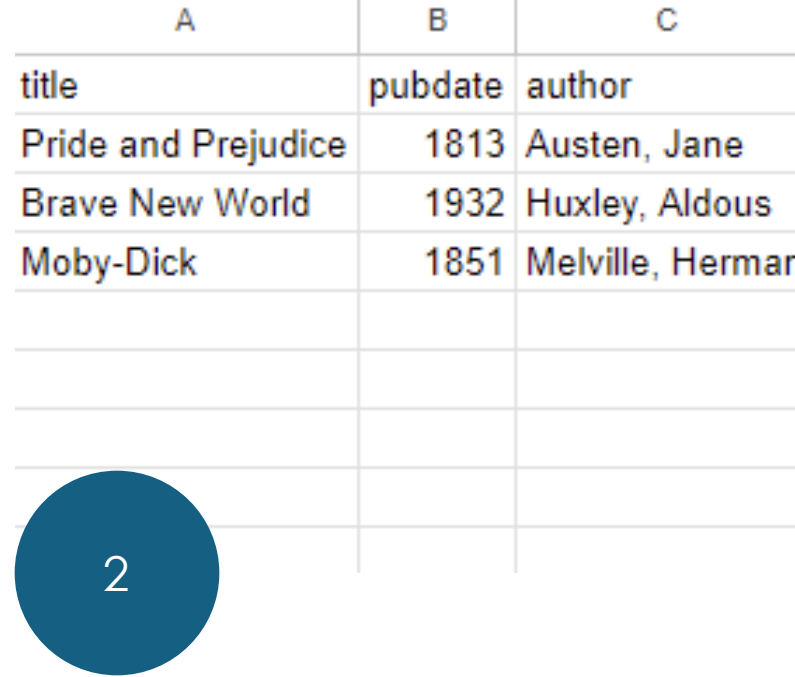

- 1. A **crosswalk** in .txt format (i.e. lit-kwalk.txt)
- 2. A **database** in .csv format (i.e. lit-data.csv)

\***This example is a simple one. There are special functions in the program that can modify date formats, combine literal and field name text, generate uniform upload URLs, and more.**

## How to kwalk

# 01

Open a program like Windows **PowerShell** 

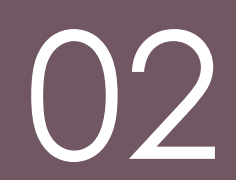

Navigate to the directory where your .txt and .csv files are located

03

kwalk-tind -c crosswalk litkwalk.txt litdata.csv > litupload.csv

Library of CHICAGO

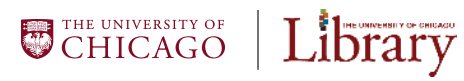

### Outcome

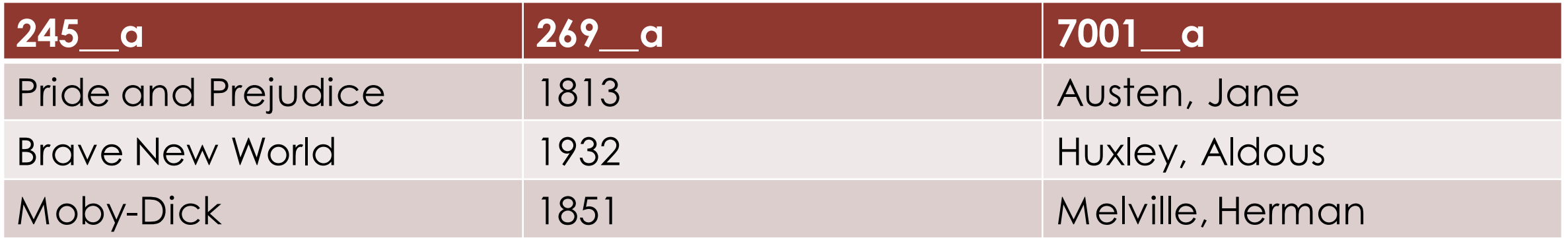

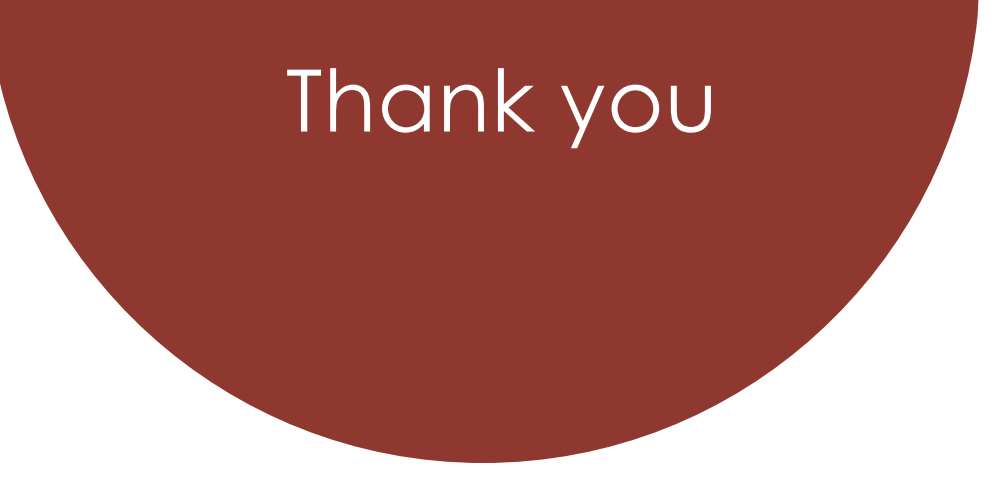

#### **Kirsten Vallee**

University of Chicago vallee@uchicago.edu

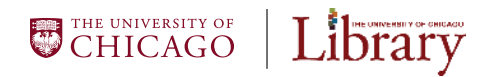